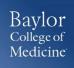

## SAP Concur – Quick Guide

Completing the Missing Receipt Affidavit

## **GETTING STARTED**

 Login to <u>www.bcm.edu/concur-solutions</u> or click Concur Logon from the Travel and Expense website (<u>www.bcm.edu/mosaic</u> > Travel and Expense).

## MISSING RECEIPT AFFIDAVIT

If you do not have a receipt, you can complete the Missing Receipts Affidavits **except** for the following expense: airfare, hotels, car rentals, and conference registrations. In addition, an Expense Delegate cannot submit the Missing Receipt Affidavit on behalf of the requestor.

- 1. From your expense report, click Receipts > Missing Receipt Affidavit or Attach Receipt > Missing Receipt Affidavit.
- 2. Select the expense for which you are missing a required receipt.
- 3. Review the attestation then click Accept & Create.

## **SUPPORT**

Website: <u>www.bcm.edu/mosaic</u> > Travel and Expense (for Policies, FAQs, and training) SAP Concur Support: concursupport@bcm.edu

1